在Bitget登陆的过程中,要注意账户安全。为了保障账户安全,用户需要设置强密 码、启用谷歌验证或短信验证,设置IP白名单等。除此之外,用户还需要注意平台 钓鱼网站的存在,保护账户不受欺诈。通过上述方式来确保账户安全和数字资产安 全,降低数字资产交易的风险。

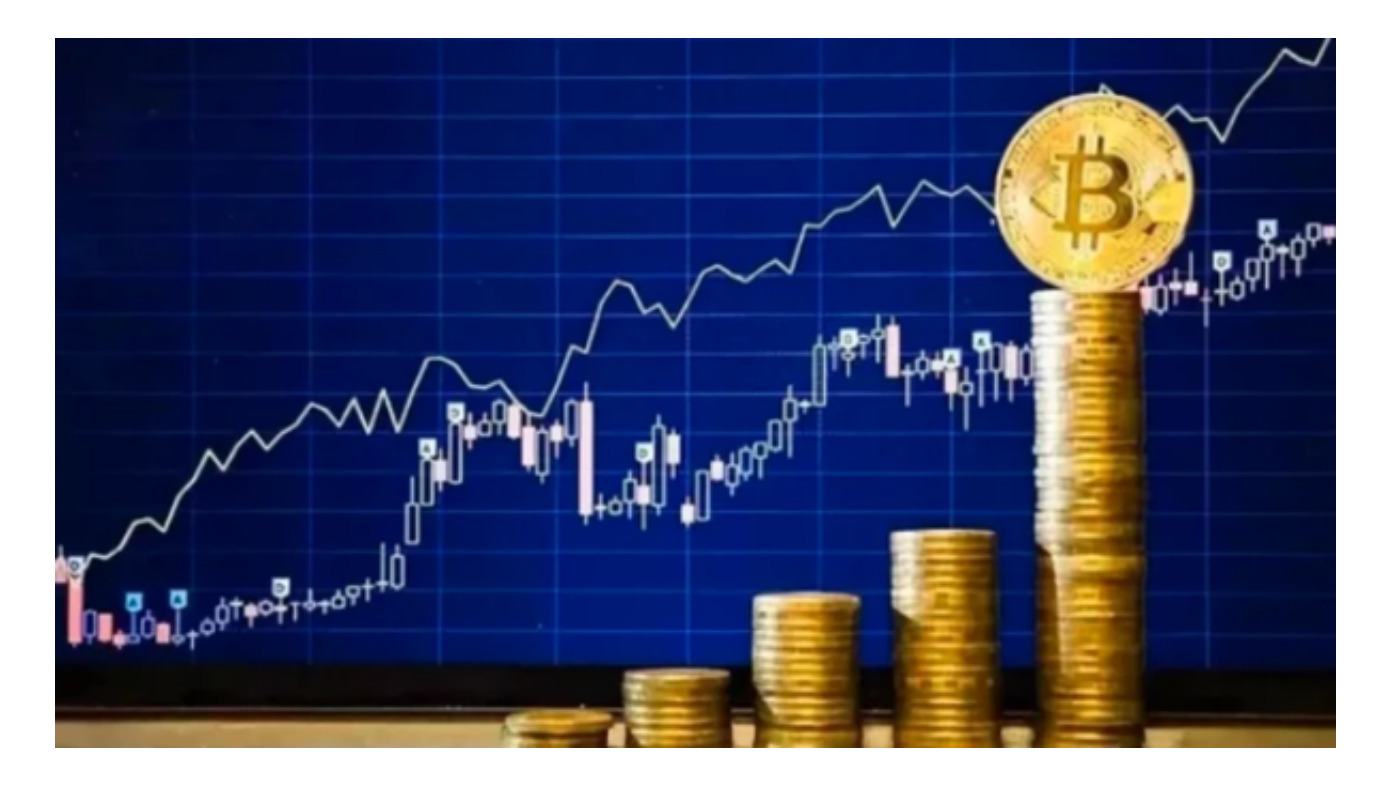

Bitget交易所的下载方法

1.苹果(IOS)端:

方法1:切换到海外苹果ID,在苹果商店搜索下载即可;

 方法2:打开此链接(https://h5.bitget.site/html/pages/app/ios\_download. html?languageType=1&&random=583)到浏览器,并在设备上打开设置-通 用-vpn与设备管理-点击信任即可

2.安卓端:

 步骤1:打开此链接(https://h5.bitget.site/html/pages/app/android\_downl oad.html?languageType=1&&random=526)到浏览器;

步骤2:点击"备用通道2"下载

 要注意的是,在我们注册完之后,一定要进行实名认证,不然没办法使用所用服 务。

BitGet官方网站软件特点

- 1、软件之中打造了全新的数字资产领域的区块链技术驱动引擎。
- 2、大家在日常交易处理的过程中,也可以获得更多的投资机会。
- 3、没有任何门槛和限制,用户可以安全地进行网上交易。

BitGet官方网站软件测评

- 1、BitGet最新app下载官方版软件的操作简单,功能分布明确。
- 2、不同的范围能够应对的风险等级不同,用户能够自行进行调整。
- 3、后台的应用非常广泛,拥有优势明显的核心技术手段保证交易。

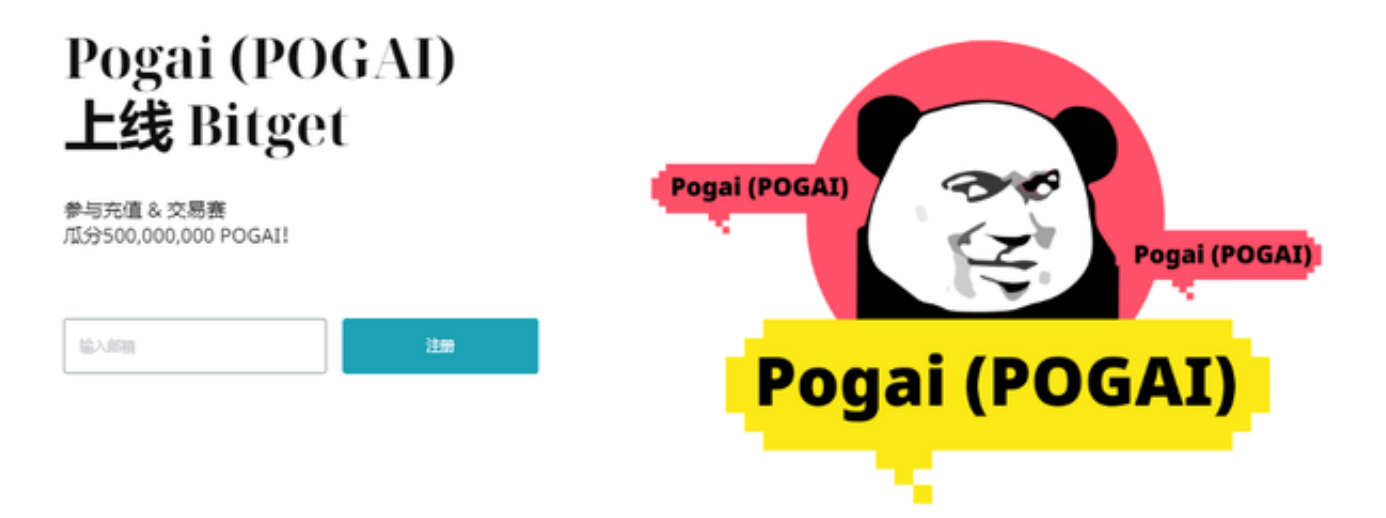

## 双重验证设置

 在用户登陆之前,Bitget要求用户进行谷歌验证或短信验证。用户可以在安全设置 中进行双重验证的设置。启用谷歌验证时,需要在手机上下载谷歌验证器,并将Bit

get账户和谷歌验证器进行绑定。启用短信验证时,需要输入手机号码,并且在每 次登陆时都需要输入接收到的验证码。

Bitget目前已提供了严格的身份认证机制(KYC)及相关的反洗黑钱机制,确保Bi tget上任何使用者均是处于资金安全的环境下。另外,早前因为币市急剧变动,Bit get官方亦建立了2亿美元的交易保护基金,以作为投资者资产的安全保护措施。Bit get承诺在未来三年内保持该基金的价值,该基金最终将作为Bitget用户和Bitget交 易平台的保障。